**CENTRAL BUCKS** 

**TECHNOLOGY & INNOVATION DEPARTMENT** 

## **How to Connect to Your Wireless Display Adapter (WDA)**

 $\Box$  PC screen

 $\Box$  Duplicat

 $\Box$ 

 $\Box$  Second

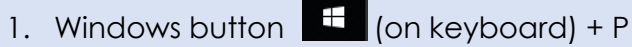

- 2. Hit "**Connect to Wireless Display**"
- 3. Select the WDA named for your room (i.e. "WAR\_Room\_x)

\*\*Make sure the projector is turned on and the source is on HDMI via source search (source search is a button on remote) \*\*

## **How to Troubleshoot Sound Issues (WDA)**

When the laptop is connected to the WDA, the sound should automatically switch to the ceiling speakers. If not, try the following:

- 1. Make sure the right playback device is selected
	- a. **Right** click the sound icon **at the sound come** at the bottom right corner of windows and select "**playback devices**"
	- b. Click on "**digital output**" and then select "**set as default**"
	- c. Click "**Apply**" then "**OK**"

\*\*Make sure the projector is turned on and you're connected wirelessly to the projector. Also check that the source is on HDMI via source search (source search is a button on remote) \*\*

## **How to Troubleshoot Touch Issues w/ SMART Board (WDA)**

Even though you do not need the blue VGA cord and the green AUX cord (for video and sound, respectively) you do need to have the USB-A plug from the wall connected to your laptop if you'd like to use the touch functionality of your SMART Board

- 1. If touch isn't working, make sure you have the USB plug from the wall connected to your computer.
- 2. Otherwise, try and calibrate your board.

\*\*Make sure the projector is turned on and you're connected wirelessly to the projector. Also check that the source is on HDMI via source search (source search is a button on remote) \*\*

\*\*If the Wireless Adapter fails, and the tech isn't around, you can use your old cords. Just make sure you change the "source" on the projector back to VGA (via source search button on projector remote). Sound will not work through the old cords because it is set up to work with the WDA. To get back to the WDA, hit source search again and it'll bring up HDMI\*\*

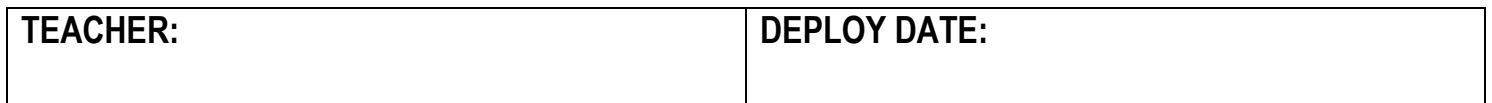